#### SSH Keys

William Stearns <http://www.stearns.org/> [william.l.stearns@dartmouth.edu](mailto:william.l.stearns@dartmouth.edu) 6-0647

# What you'll need:

- Ssh command line client: ssh
	- Graphical clients fine too, but you may have to look through a menu or two.
- Ssh-agent running: set | grep '^SSH'
- Ssh-keyinstall: http://www.stearns.org/ sshkeyinstall/
- At least one account on a remote server
- USB flash drive

# Why ssh?

- Encrypted connections
- Remote terminal
- File transfer
- Tunneling traffic
	- TCP connections
	- X Windows applications
	- Full VPN

# Why keys?

- Password problems
	- Crackable
	- Remembering them vs reuse
	- No easy and safe way to automate connections
- Key can be loaded and used for multiple connections
- Private key can be moved onto a flash drive

## Key basics

- Private key stays on machine where you type
- Public key copied out to servers to which you log in
- Connection can only be made *from* machine with private *to* machine with public
- Server can accept keys from some users, passwords from others
	- May later lock down to keys only

### Goals – ssh for sysadmins

- Set up an ssh keypair on a token
- Install public key on remote machine
- Learn how to load and unload
- Use keys for automated tasks
- A few advanced tricks at the end :-)

### Basic ssh connections

- ssh {user@}hostname
- Problems? Be verbose:
	- ssh -v {user@}hostname
- Emergency disconnect:
	- $-$  <Enter>  $\sim$  .

# Mounting flash drives

- As root: mkdir -p /media/flash/
- Insert token

– Check if automounted with mount

- tail --lines=30 /var/log/messages
- Find device, such as "/dev/sdc1"
- Find your uid:  $id -u$
- mount -t vfat -o uid={uid} /dev/sdc1 /media/flash/

### **Setup**

- (Do this once)
- cd
- mkdir -p .ssh
- chmod 700 .ssh
- mkdir -p /media/flash/.ssh/
- chmod 700 /media/flash/.ssh/

# Get key install script

- (Do once)
- rpm -Uvh http://www.stearns.org/sshkeyinstall/sshkeyinstall-1.0.0-0.noarch.rpm

– or

- cd /usr/bin
- wget http://www.stearns.org/sshkeyinstall/ssh-keyinstall
- ssh-keyinstall needs netcat (nc)

## Create key

- (Do this once)
- $\cdot$  cd  $\sim/$  ssh
- $\cdot$  ls  $\text{-}$ al
	- If no id\_dsa\_sysadmin, continue
- ssh-keygen -t dsa -b 1024 -C {YourHostname}\_sysadmin -f  $\sim$ /.ssh/id dsa sysadmin
- Enter long passphrase
- Private: id dsa sysadmin
- Public: id dsa sysadmin.pub

### Move to ush token

- (Do once)
- mv

id\_dsa\_sysadmin /media/flash/.ssh/

● ln

-sf /media/flash/.ssh/id\_dsa\_sysadm in id\_dsa\_sysadmin

- $\bullet$  cp  $-p$ id\_dsa\_sysadmin.pub /media/flash/.s sh/
- Backup token

## Load Keys

- (Do this each morning)
- Insert USB key and mount if necessary
- ssh-add ~/.ssh/id\_dsa\_sysadmin
- umount /media/flash/
- set | grep '^SSH' >~/agent

### Install public key on server

- (Once for each server)
- ssh-keyinstall -s {ServerName}.dartmouth.edu -u {AccountOnServer}
- Enter password for that account multiple times
- Details in O'Reilly "SSH, The Secure Shell", Chapter 6

#### Connect to account

- ssh {user@}servername
- Can jump from server to server
	- ssh {user@}gateway
	- From inside that terminal:
	- ssh {user@}internal\_box
	- Agent on your laptop provides the key to connect to both remote servers
	- Gateway acts as a middleman for login to internal\_box

### Port Forwarding

- ssh -L 8306:sql1:3306 sql1
- ssh client listens on 8306 on your machine; check with netstat -pant
- If connection comes into that port, data pushed through ssh tunnel to port 3306 on sql11
- Only ssh traffic seen on wire

# Copy file

- Local file to remote server
- scp -p /path/to/source.txt {user@}ServerName:/dest/path/
- Remote file to local
- $\bullet$  scp  $-p$ {user@}ServerName:/source/path/file .txt /local/dest/path/

# Copy a file tree

- Local tree to remote system
- rsync -av -e ssh /local/path/ {user@}ServerName:/dest/path/
- Remote tree to local
- rsync -av -e ssh {user@}ServerName:/dest/path/ /loca l/path/
- $\bullet$  End all paths with "/"
- $\cdot$  Use  $-$ avz to compress as well

### Cron shell scripts

- $\bullet$  if [  $-f$  \$HOME/agent ]; then
	- . \$HOME/agent
	- export SSH\_AUTH\_SOCK SSH\_AGENT\_PID SSH\_ASKPASS
- else
	- logger Missing \$HOME/agent
- $f_1$
- #Rest of shell script here

### Run commands remotely

- ssh wstearns@ford 'df' >ford-df.txt
- cat shell\_commands | ssh user@server
- cat local\_file | ssh server 'egrep -ai confidential information ' | less
- ssh root@sniffbox ' tcpdump -i eth1 -w - not tcp port 22 ' | passer.py -r /proc/self/fd/0

### Run graphical commands

- ssh -X Server
	- xclock &
	- firefox &
	- /home/tripwire/manager/TW\_Manager &

### Disconnectable session

- ssh -t {user@}server 'screen -S [user@server](mailto:user@server) -R'
	- Executes the "screen" program
	- screen lets you disconnect (<Ctrl>-a,d)
	- Reconnect later, even from a different computer, with above command
	- Excellent for long-running jobs
	- Screen quickstart at the end

#### Run commands on multiple servers

- rpm -Uvh http://www.stearns.org/fanout/ fanout-0.6.1-0.noarch.rpm
- fanout "localhost Web1 AnotherBox" "uname -a ; rpm -qa | egrep -i '(fedora|redhat-release)' ; uptime ; df  $-P$  / ; netstat  $-a$  | grep '\*:\*'" | less
- fanterm box1 ftp mail

#### Fanterm run

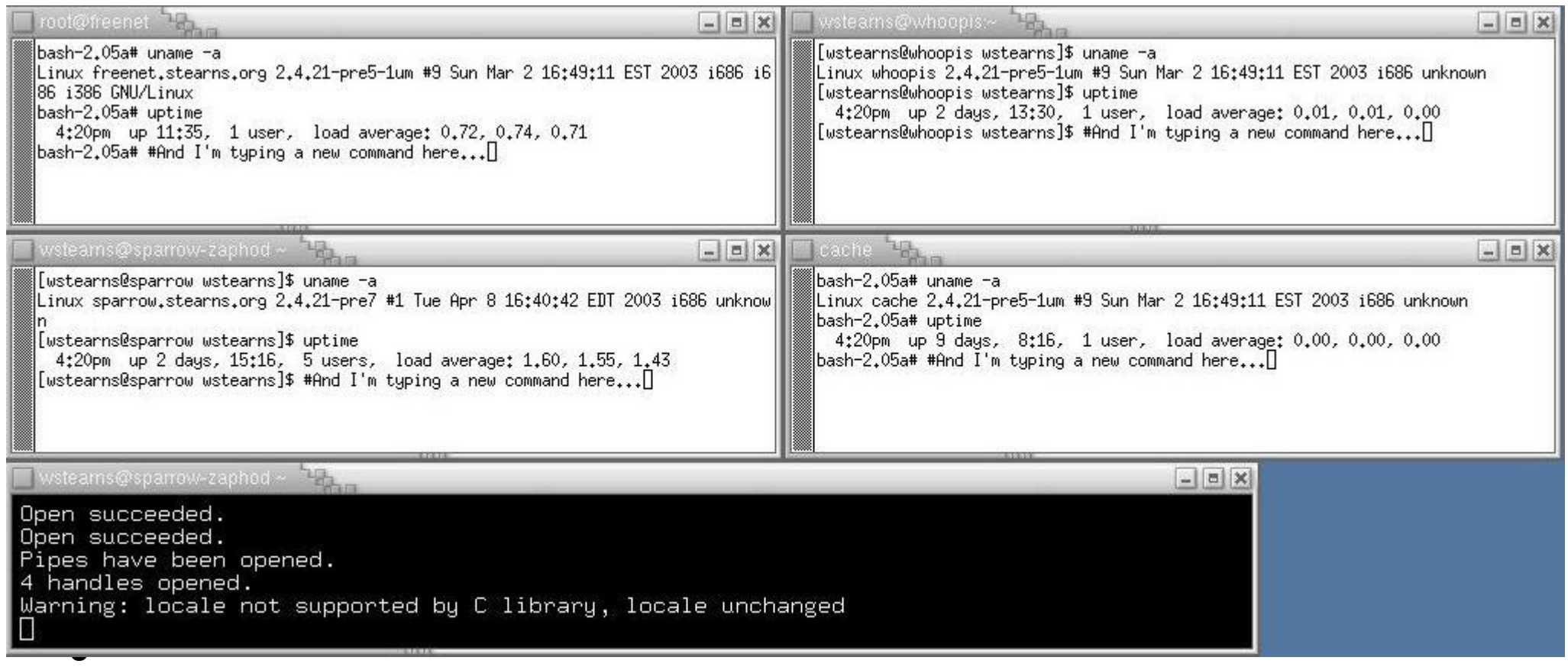

• http://www.stearns.org/fanout/ fantermv0.6-50.jpg

# Forget key

- At lunch or end of day
- $\bullet$  ssh-add  $-D$
- For shorter breaks, lock screen (System menu) or vlock -a from a text console

## Thanks!

• Questions?

- ●William Stearns
- ●<http://www.stearns.org/>
- ●[william.l.stearns@dartmouth.edu](mailto:william.l.stearns@dartmouth.edu)
- ●6-0647

**●** 

### Appendix - Screen hints

- screen -S sessionname -R
	- To create or connect to existing
- $\bullet$  <Ctrl>-a,c
	- Add a shell inside screen
- $\bullet$  <Ctrl>-a,n
	- Go to next shell
- $\bullet$  <Ctrl>-a,d
	- Disconnect but leave running
- screen -S sessionname -R
	- Reconnect later